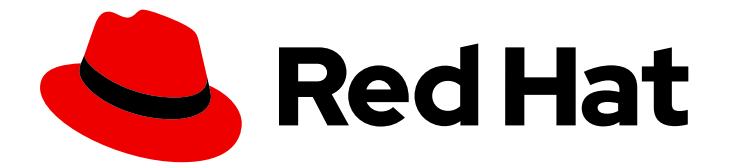

# Open Liberty 2020

# Open Liberty ランタイムガイド

Open Liberty を使用したクラウドネイティブアプリケーションのビルドおよびデプ ロイ

Last Updated: 2020-09-28

Open Liberty を使用したクラウドネイティブアプリケーションのビルドおよびデプロイ

## 法律上の通知

Copyright © 2020 Red Hat, Inc.

The text of and illustrations in this document are licensed by Red Hat under a Creative Commons Attribution–Share Alike 3.0 Unported license ("CC-BY-SA"). An explanation of CC-BY-SA is available at

http://creativecommons.org/licenses/by-sa/3.0/

. In accordance with CC-BY-SA, if you distribute this document or an adaptation of it, you must provide the URL for the original version.

Red Hat, as the licensor of this document, waives the right to enforce, and agrees not to assert, Section 4d of CC-BY-SA to the fullest extent permitted by applicable law.

Red Hat, Red Hat Enterprise Linux, the Shadowman logo, the Red Hat logo, JBoss, OpenShift, Fedora, the Infinity logo, and RHCE are trademarks of Red Hat, Inc., registered in the United States and other countries.

Linux ® is the registered trademark of Linus Torvalds in the United States and other countries.

Java ® is a registered trademark of Oracle and/or its affiliates.

XFS ® is a trademark of Silicon Graphics International Corp. or its subsidiaries in the United States and/or other countries.

MySQL<sup>®</sup> is a registered trademark of MySQL AB in the United States, the European Union and other countries.

Node.js ® is an official trademark of Joyent. Red Hat is not formally related to or endorsed by the official Joyent Node.js open source or commercial project.

The OpenStack ® Word Mark and OpenStack logo are either registered trademarks/service marks or trademarks/service marks of the OpenStack Foundation, in the United States and other countries and are used with the OpenStack Foundation's permission. We are not affiliated with, endorsed or sponsored by the OpenStack Foundation, or the OpenStack community.

All other trademarks are the property of their respective owners.

## 概要

これらのトピックでは、Open Liberty の概要と、詳細なドキュメントリソースへのリンクを紹介し ます。

## 目次

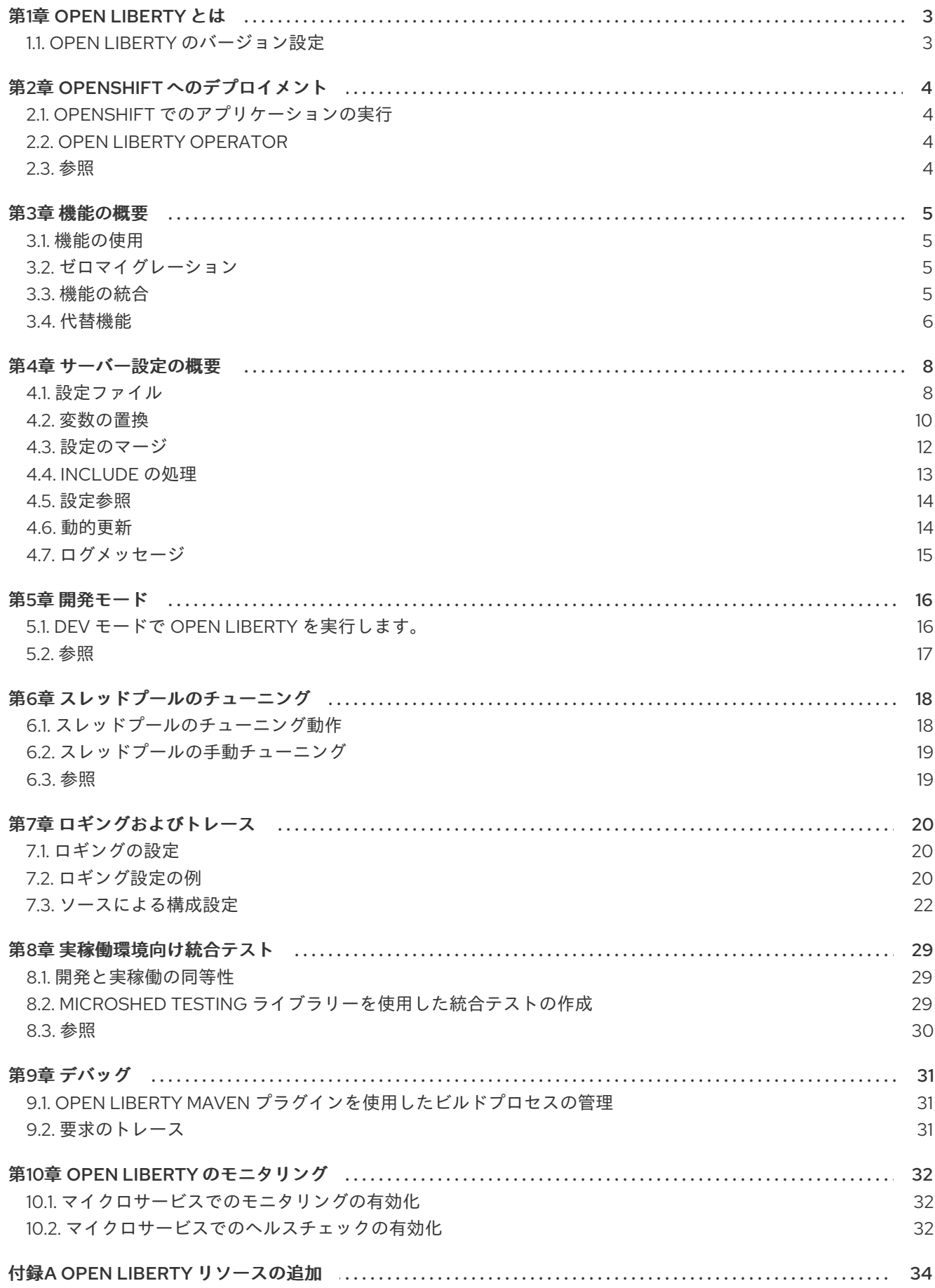

 $\overline{1}$ 

## 第1章 OPEN LIBERTY とは

<span id="page-6-0"></span>Open Liberty は、クラウドネイティブアプリケーションおよびマイクロサービスを構築するための軽量 Java ランタイムです。

Open Liberty を使用すると、最新バージョンの Jakarta EE および Eclipse MicroProfile からモジュール 機能を簡単に追加および削除できます。このモジュール構造はマイクロサービスの開発を簡素化するた め、アプリケーションが必要とする機能をサポートするのに十分な Application Server を実行できま す。Open Liberty ゼロマイグレーションアーキテクチャーを使用すると、現在のアプリケーションや設 定への影響を最小限に抑えて最新バージョンにアップグレードできます。Open Liberty は、Jakarta EE 8 の Full Platform および Web Profile 仕様、および MicroProfile 3.0 と互換性があります。詳細 は、Open [Liberty](https://openliberty.io/) の Web サイト を参照してください。Open Liberty [機能に関する最新更新は、](https://openliberty.io/blog/)Open Liberty のブログ および Open Liberty [ドキュメント](https://openliberty.io/docs/) を参照してください。

Open Liberty は OpenShift で利用可能な Java ランタイムの1つであり、サポートは Red Hat サブスク リプションの一部として提供されます。OpenShift で Open Liberty を実行し、OpenShift プラット フォームの利点によりクラウドネイティブアプリケーションをビルドおよびデプロイします。 OpenShift で Open Liberty を使用する方法は、「Deploying [microservices](https://openliberty.io/guides/cloud-openshift.html) to OpenShift」 を参照して ください。

### <span id="page-6-1"></span>1.1. OPEN LIBERTY のバージョン設定

従来のバージョン管理では、major.minor.micro スキームの形に従っており、重要な新しい機能はメ ジャーリリースでのみ提供されます。これらのメジャーリリースには主要な新機能が含まれています が、アプリケーションの移行と重要なリグレッションテストの採用を必要とする動作の変更も行われま す。その結果、常に複数のメジャーバージョンがサポートされます。Open Liberty のモジュラー機能 アーキテクチャーは、ゼロマイグレーションと組み合わせて、major.minor.micro バージョン管理スキー ムに従うことなく新機能を段階的に配信できるようにします。

メジャーリリースではなく、各 Open Liberty リリースはマイクロまたはパッチリリースとみなされま す。これらのパッチリリースは、yy.0.0.nn バージョンスキームに従っています。最初の 2 桁の数字は リリース年を示し、最後の 2 桁の数字は、その年内のリリース番号を示します。最初の桁のセットは毎 年変更されますが、リリースは同じ状態です。たとえば、20.0.0.1 (2020 の最初のリリース) と 19.0.0.12 (2019 の最後のリリース) の相違点は、19.0.0.10 と 19.0.0.11 の相違点と同じです。

メジャーリリースストリームがないことはサーバーランタイムでは珍しいことですが、デスクトップお よびモバイルアプリケーションでは一般的です。一部の公開システムでは、ソフトウェアにメジャー バージョンが必要です。その結果、メジャーバージョンが必要な場合は、公開年がスタンドアロンとし て使用されます。たとえば、2019 の本ガイドに公開されている Open Liberty ドキュメントでは、2019 年がバージョン番号として使用されます。ただし、このドキュメントは、2019 年のリリースとおよび 2020 年のリリースに適用されます。

## 第2章 OPENSHIFT へのデプロイメント

<span id="page-7-0"></span>OpenShift は、高可用性かつスケーラブルなアプリケーションのビルド、コンテナー化、デプロイに使 用できる Kubernetes ベースのコンテナーアプリケーションプラットフォームです。Open Liberty Operator を使用して、クラウドでのアプリケーションのデプロイおよび管理を単純化することもでき ます。

アプリケーションを開発およびコンテナー化した後、コンテナーはデータベース、セキュリティーシス テム、またはその他のマイクロサービスを実行している他のコンテナーと通信する必要があります。ま た、コンテナーはサービスが必要な場合にスケーリングする必要もあります。[OpenShift](https://www.openshift.com/) は、開発者や オペレーションチームのニーズに対応するためにコンテナーを自動化し、管理する機能を提供します。

## <span id="page-7-1"></span>2.1. OPENSHIFT でのアプリケーションの実行

OpenShift でアプリケーションを実行する利点の1つは、それらを Service (laaS) ソリューションとし てクラウドホストインフラストラクチャーまたは現在のオンプレミス構造にデプロイできることで す。[OpenShift](https://docs.openshift.com/online/starter/cli_reference/openshift_cli/getting-started-cli.html) CLI または [OpenShift](https://docs.openshift.com/online/starter/cli_reference/openshift_developer_cli/understanding-odo.html) Do CLI を使用してアプリケーションを開発できます。次に、 Open Liberty コンテナーのアプリケーションをコンテナー化し、コンテナー化したアプリケーションを OpenShift クラスターにデプロイします。

マイクロサービスを OpenShift にデプロイするステップバイステップのチュートリアル は、「Deploying [microservices](https://www.openliberty.io/guides/cloud-openshift.html) to OpenShift guide」 を参照してください。Open Liberty のアプリケー ションがどのように各種の OpenShift [デプロイメントオプションで使用されるかは、](https://www.openshift.com/learn/topics/deploy)OpenShift ドキュ メント を参照してください。

## <span id="page-7-2"></span>2.2. OPEN LIBERTY OPERATOR

オペレーターは、Kubernetes または OpenShift が提供する最初の自動化を超えたタスクを自動化する ようにカスタマイズされている [Kubernetes](https://kubernetes.io/docs/concepts/extend-kubernetes/operator/) の拡張機能 です。Open Liberty Operator の機能レベルは 5 です。つまり、自動スケーリング、サービスバインディング、OpenShift 証明書管理の統合、および [Kubernetes](https://kappnav.io/) Application Navigator (kAppNav) の統合など、最高レベルのエンタープライズ機能を備え ています。

Open Liberty Operator を使用すると、水平の自動スケーリングを設定することにより、リソースの可 用性と消費に基づいてアプリケーションインスタンスを作成または削除することで、アプリケーション を高可用性にすることができます。Operator はアプリケーションデプロイメントの管理にも役立ちま す。たとえば、アプリケーションの新規コンテナータグをアップロードした後に、Operator デプロイ メントファイルの **applicationImage** フィールドを新規コンテナータグで更新します。次に、Operator はアプリケーションをローリングベースで更新します。

[このオペレーターは、永続ストレージまたは高度なストレージのシンプルな構成や、シングルサインオ](https://www.openliberty.io/docs/latest/reference/feature/socialLogin-1.0.html) ン (SSO) を外部プロバイダーに委任する機能 など、他の本番環境レベルの機能も提供します。オペ レーターは、アプリケーション間のバインディング情報の更新を自動化します。つまり、アプリケー ションを接続し、特定のアプリケーションがサービスを生成または消費するかどうかに関する情報を維 持します。

Kubernetes または OpenShift [で使用するために、](https://operatorhub.io/operator/open-liberty)OperatorHub から Open Liberty Operator をインス トールできます。[Operator](https://access.redhat.com/containers/#/registry.connect.redhat.com/ibm/open-liberty-operator) は、OpenShift Container Platform (OCP) から Red Hat 認定 Operator と しても利用できます。

## <span id="page-7-3"></span>2.3. 参照

ガイド: Deploying [microservices](https://www.openliberty.io/guides/kubernetes-intro.html) to Kubernetes

## 第3章 機能の概要

<span id="page-8-0"></span>機能は、特定のサーバーに読み込まれるランタイム環境の一部を制御する機能の個別単位です。サー バー設定に機能を追加または削除することで、サーバーが実行できる機能を制御することができます。 機能は、アプリケーションが必要とするプログラミングモデルとサービスを提供します。サーバー設定 ファイルで機能を指定できます。一部の機能には、その機能内に他の機能が含まれ、同じ機能が1つ以 上の他の機能に含まれる場合があります。

サーバーが起動すると JVM が起動し、制御が Open Liberty カーネルに渡されます。「Server configuration overview[」で説明されているように、設定が読み込まれます。設定が解析される](https://www.openliberty.io/docs/latest/reference/config/server-configuration-overview.html)と、機能 マネージャーは制御を取得し、**featureManager** 設定を処理して、要求された機能をサーバーに読み込 み、必要なコンポーネントを起動します。最後に、アプリケーションを起動します。設定を変更する と、機能マネージャーは、サーバーを再起動せずに必要に応じてランタイムの一部を開始および停止す ることにより、新しく要求された機能に必要なコードを再評価します。アプリケーションの変更も同様 に処理されます。

### <span id="page-8-1"></span>3.1. 機能の使用

機能は、**server.xml** ファイル、およびその他の include ファイルであるシステム設定ファイルで指定さ れます。機能マネージャーは、**server.xml** ファイルの **featureManager** 要素を使用して設定されます。 必要な各機能は **feature** 要素を使用して設定されます。以下の例は、**servlet-4.0** および **jdbc-4.3** の機 能を設定します。

<server> <featureManager> <feature>servlet-4.0</feature> <feature>jdbc-4.3</feature> </featureManager> </server>

ランタイムには、指定する必要のある設定が最小限に保持されるようにデフォルト設定が含まれま す。**server.xml** ファイルで、デフォルト設定の追加またはオーバーライドに必要な機能を指定します。 サーバー設定の詳細は「Server [configuration](https://www.openliberty.io/docs/latest/reference/config/server-configuration-overview.html) overview」を参照してください。

## <span id="page-8-2"></span>3.2. ゼロマイグレーション

Open Liberty のゼロマイグレーションアーキテクチャーでは、現在のアプリケーションや設定への影響 を最小限に抑えて、最新バージョンの Open Liberty に移行できます。ゼロマイグレーションアーキテ クチャーでは、動作が必要ない、または予期しない変更は行わずに既存の設定ファイルや変更されてい ない設定ファイルを Open Liberty ランタイム環境の更新バージョンで使用できることを意味します。

Open Liberty ランタイム環境でプラグ可能な機能を使用すると、既存の API および動作が新規製品 バージョンでサポートされ、新しい API および動作が新機能に追加されます。たとえば、Servlet 3.1 お よび 4.0 仕様の両方がサポートされます。API の動作の変更は新機能のバージョンでのみ行われるた め、アプリケーションに適切な機能バージョンを選択することができます。これらのバージョン付けさ れた機能は、Open Liberty の更新後もサポートされます。

同じ機能バージョンを引き続き使用する場合は、アプリケーションを移行する必要はありません。たと えば、アプリケーションが Servlet 3.1 を使用する場合は、アプリケーションを実行する Open Liberty サーバーには **servlet-3.1** 機能が必要です。Open Liberty を更新し、他の Servlet 仕様レベルがどの程 度サポートされるかに関わらず、**servlet-3.1** 機能を無限に使用できます。代わりに **servlet-4.0** 機能を 使用する場合のみアプリケーションを移行する必要があります。

## <span id="page-8-3"></span>3.3. 機能の統合

サーバーを異なるバージョンの機能を持つように設定しようとすると、Open Liberty は同じ機能のバー ジョンを組み合わせていないため、エラーが報告されます。つまり、ほとんどの Open Liberty 機能は シングルトン機能です。シングルトン機能は、サーバーで使用できるバージョンを1つだけ設定できる 機能です。

異なるバージョンのシングルトン機能を必要とするアプリケーションがある場合は、それらを異なる サーバーにデプロイする必要があります。サーバー構成にシングルトン機能の複数のバージョンが含ま れている場合は、**server.xml** ファイルの直接構成または機能の依存関係により、その構成にエラーがあ り、その機能のどちらのバージョンも読み込まれません。この問題を解決するには、設定された機能が すべて、そのシングルトン機能の同じバージョンを指定または許容していることを確認してください。 両方の機能バージョンにハード要件がある場合は、一部のアプリケーションを別のサーバーに移動する 必要があります。

Liberty は、Java EE 7と Java EE 8 仕様がコンポーネント仕様バージョンを共有する場合を除いて、 Java EE 7 と Java EE 8 の両方の機能の組み合わせをサポートしていません。サーバー設定で Java EE 7 および Java EE 8 機能を組み合わせると、サーバーは起動時にエラーを報告します。

以下の機能は、Java EE 7 および Java EE 8 の両方に含まれています。

- [appClientSupport-1.0](https://www.openliberty.io/docs/ref/feature/#appClientSupport-1.0.html)
- $\bullet$  [batch-1.0](https://www.openliberty.io/docs/ref/feature/#batch-1.0.html)
- [concurrent-1.0](https://www.openliberty.io/docs/ref/feature/#concurrent-1.0.html)
- $\bullet$  [ejb-3.2](https://www.openliberty.io/docs/ref/feature/#ejb-3.2.html)
- ¡2eeManagement-1.1
- [jacc-1.5](https://www.openliberty.io/docs/ref/feature/#jacc-1.5.html)
- [jaxws-2.2](https://www.openliberty.io/docs/ref/feature/#jaxws-2.2.html)
- $\bullet$  [jca-1.7](https://www.openliberty.io/docs/ref/feature/#jca-1.7.html)
- [jcaInboundSecurity-1.0](https://www.openliberty.io/docs/ref/feature/#jcaInboundSecurity-1.0.html)
- $idbc-4.2$
- $\bullet$  idbc-4.3
- $\bullet$  ims-2.0
- [wasJmsClient-2.0](https://www.openliberty.io/docs/ref/feature/#wasJmsClient-2.0.html)
- [wasJmsSecurity-1.0](https://www.openliberty.io/docs/ref/feature/#wasJmsSecurity-1.0.html)
- [wasJmsServer-1.0](https://www.openliberty.io/docs/ref/feature/#wasJmsServer-1.0.html)

Java EE 7 をサポートする機能の完全リストは、[javaee-7.0](https://www.openliberty.io/docs/ref/feature/#javaee-7.0.html) 機能を参照してください。Java EE 8 をサ ポートする機能の完全リストは、[javaee-8.0](https://www.openliberty.io/docs/ref/feature/#javaee-8.0.html) 機能を参照してください。

## <span id="page-9-0"></span>3.4. 代替機能

機能が置き換えられた場合は、新しい機能、または機能の組み合わせが、代替機能よりも優れている場 合があります。新しい機能は、代替機能の機能を完全には置き換えない可能性があるため、構成を変更 するかどうかを決定する前に、シナリオを検討する必要があります。代替機能はサポートされ、設定で

使用するために有効ですが、新機能を使用することで設定を改善することができる可能性があります。

他の機能を含む機能は、これらすべての機能が含まれていない新しいバージョンの機能によって置き換 えられることがあります。新しいバージョンに含まれない機能は、分離されていると見なされます。ア プリケーションが分離された機能の機能に依存する場合は、分離された機能を設定に明示的に追加する 必要があります。

以下の表は、置き換えられた Open Liberty 機能を示しています。

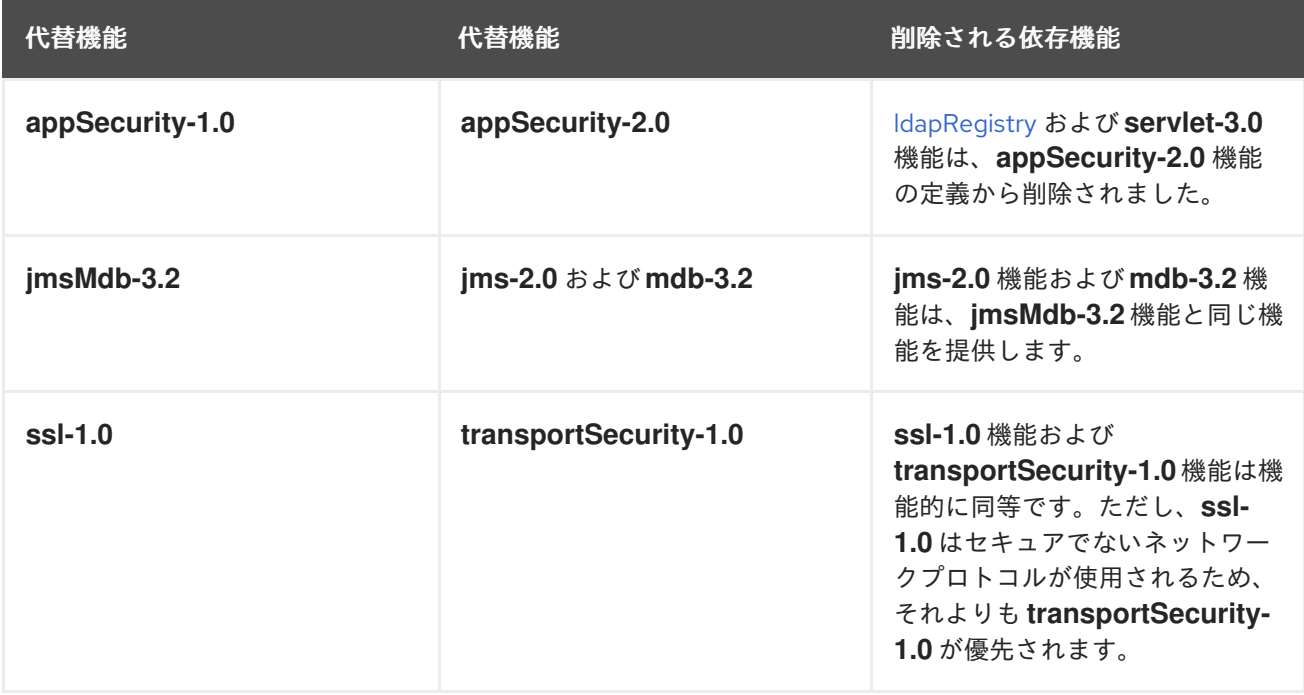

## 第4章 サーバー設定の概要

<span id="page-11-0"></span>Open Liberty サーバー設定は、1 つの必須ファイル (**server.xml** ファイル) および任意のファイルセッ トで構成されます。**server.xml** ファイルは適切に作成された XML であり、ルート要素は **server** であ る必要があります。**server.xml** ファイルが処理されると、認識されない要素または属性は無視されま す。

この **server.xml** ファイルの例では、次のことを実行するようにサーバーを構成します。

<span id="page-11-2"></span>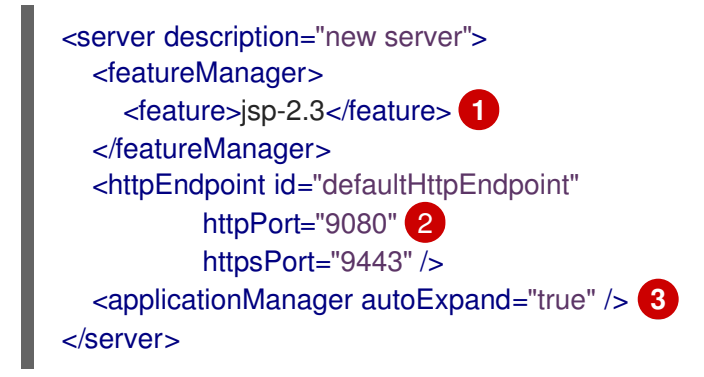

<span id="page-11-4"></span><span id="page-11-3"></span>[1](#page-11-2) JavaServer Pages 2.3 機能のサポート

[2](#page-11-3) ポート **9080** の **localhost** への着信トラフィックをリッスンします。

[3](#page-11-4) デプロイ時に自動的に WAR ファイルを展開します。

サーバー設定 という用語は、サーバー設定を構成するすべてのファイル、または特に XML ファイルに ある設定を参照するのに使用できます。コンテキストが明確ではない場合は、サーバーの XML 設定と いう用語を使用して XML ファイルで設定を参照できます。

### <span id="page-11-1"></span>4.1. 設定ファイル

サーバー設定ファイルは以下の順序で処理されます。

- 1. **[server.env](#page-12-0)** このファイルに環境変数が指定されます。
- 2. **[jvm.options](#page-12-1)** JVM オプションはこのファイルに設定されます。
- 3. **[bootstrap.properties](#page-13-1)** このファイルは Open Liberty サーバーの起動に影響します。
- 4. **[server.xml](#page-13-2)** この必須ファイルはサーバー設定および機能を指定します。

#### 4.1.1. server.env

**server.env** ファイルはオプションです。このファイルは、**bin/server** シェルスクリプトにより読み込 まれ、主に **bin/server** スクリプトの動作に影響を与えるために使用される環境変数を指定しま す。**server.env** ファイルは、以下の場所から読み込まれます。

- 1. **\${wlp.install.dir}/etc/**
- 2. **\${wlp.user.dir}/shared/**
- 3. **\${server.config.dir}/**

同じプロパティーが複数の場所に設定されている場合は、最後に見つかった値が使用されます。

<span id="page-12-0"></span>これらのファイルの最も一般的な使用方法は、以下の環境変数を設定することです。

- JAVA HOME 使用する JVM を示します。これを設定しないと、システムのデフォルトが使 用されます。
- **WLP USER DIR** サーバー設定が含まれる usr ディレクトリーの場所を示します。その他の 場所は **usr** ディレクトリーの相対パスであるため、**etc/server.env** ファイルに設定されます。
- WLP OUTPUT DIR サーバーがファイルを書き込む場所を示します。デフォルトでは、サー バーは設定を読み取るディレクトリー構造に書き込みます。ただし、一部の安全なプロファイ ルでは、サーバー設定を読み取り専用にする必要があるため、サーバーが別の場所にファイル を書き込む必要があります。

次の例に示すように、**server.env** ファイルは **KEY=value** 形式です。

JAVA\_HOME=/opt/ibm/java WLP\_USER\_DIR=/opt/wlp-usr

キー値に空白を含めることはできません。値は文字どおり解釈されるため、スペースなどの特殊文字を エスケープする必要はありません。このファイルは、変数の置換をサポートしません。

#### <span id="page-12-1"></span>4.1.2. jvm.options

**jvm.options** ファイルは任意です。このファイルは、**bin/server** シェルスクリプトによって読み込ま れ、JVM が Open Liberty に対して起動されるときに使用するオプションを判別しま す。**jvm.options**ファイルは、次の場所から順番に読み込まれます。

- 1. **\${wlp.user.dir}/shared/jvm.options**
- 2. **\${server.config.dir}/configDropins/defaults/**
- 3. **\${server.config.dir}/**
- 4. **\${server.config.dir}/configDropins/overrides/**

このような場所に **jvm.options** ファイルが存在しないと、(そのようなディレクトリーが存在する場合) サーバースクリプトは **\${wlp.install.dir}/etc** 内のファイルを探します。

**jvm.options** ファイルの一般的な使用には、以下が含まれます。

- JVM メモリー制限の設定
- モニタリング製品が提供する Java エージェントの有効化
- Java システムプロパティーの設定

**jvm.options** ファイル形式は、以下の例のように JVM オプションごとに 1 行使用します。

-Xmx512m -Dmy.system.prop=This is the value.

空白などの特殊文字をエスケープする必要はありません。オプションは JVM に順番に読み込まれ、提 供されます。複数のオプションを指定すると、すべて JVM によって確認されます。これらのファイル は、変数の置換をサポートしません。

#### <span id="page-13-1"></span>4.1.3. bootstrap.properties

#### **bootstrap.properties** ファイルはオプションです。

このファイルは Open Liberty ブートストラップ時に読み込まれ、サーバー起動の初期段階の設定を提 供します。これは **server.xml** ファイルよりに前のサーバーから読み込まれます。したがって、Open Liberty カーネルの起動および動作に影響を及ぼす可能性があります。**bootstrap.properties** ファイル は簡単な Java プロパティーファイルで、**\${server.config.dir}** にあります。**bootstrap.properties** ファ イルの一般的な使用方法は、**server.xml** ファイルを読み取る前にロギング動作に影響を与える可能性が あるため、ロギングを設定することです。

**bootstrap.properties** ファイルは、ブートストラップのステージにも読み込まれる別のプロパティー ファイルを指定する **bootstrap.include** という特別なオプションのプロパティーをサポートします。た とえば、この **boostrap.include** ファイルには、複数のサーバーが使用するブートストラッププロパ ティーの共通セットを含めることができます。**bootstrap.include** ファイルを絶対または相対ファイル パスに設定します。

#### <span id="page-13-2"></span>4.1.4. server.xml

最も重要で唯一必要な設定ファイルは **server.xml** ファイルです。**server.xml** ファイルは適切に作成さ れた XML であり、ルート要素は **server** である必要があります。サーバーでサポートされる正確な要素 は、設定されている機能によって異なり、不明な設定は無視されます。

Open Liberty は、例外として構成の原則を使用します。これにより、簡潔な構成ファイルが可能になり ます。ランタイム環境は、一連の組み込み構成のデフォルト設定で動作します。このデフォルト設定を 上書きする設定のみを指定します。

サーバー設定ファイルは、次の場所から順番に読み込まれます。

- 1. **\${server.config.dir}/configDropins/defaults/**
- 2. **\${server.config.dir}/server.xml**
- 3. **\${server.config.dir}/configDropins/overrides/**

**\${server.config.dir}/server.xml** ファイルが存在する必要がありますが、その他のファイルは任意で す。

サーバー形式の XML ファイルをディレクトリーに置くことで、設定を柔軟に作成できます。ファイル は、2 つの **configDropins** ディレクトリーにそれぞれアルファベット順に読み込まれます。

## <span id="page-13-0"></span>4.2. 変数の置換

変数を使用してサーバー設定をパラメーター化することができます。値への変数参照を解決するため に、以下のソースを順番に参照します。

- 1. **server.xml** ファイルのデフォルト変数値
- 2. 環境変数

#### 3. **bootstrap.properties**

- 4. Java システムプロパティー
- 5. **server.xml** ファイルの設定

6. コマンドラインで宣言された変数

変数は **\${variableName}** 構文を使用して参照されます。

以下の例のように、サーバー設定に変数を指定します。

<variable name="variableName" value="some.value" />

**server.xml** ファイルに指定されたデフォルト値は、他の値が指定されていない場合にのみ使用されま す。

<variable name="variableName" defaultValue="some.default.value" />

コマンドラインから起動時に変数を指定することもできます。これを行うと、コマンドラインで指定さ れた変数は、他のすべての変数ソースをオーバーライドし、サーバーの起動時に変更できません。

環境変数には、変数としてアクセスできます。バージョン 19.0.0.3 の時点で、環境変数名を直接参照す ることができます。変数を指定したとおりに解決できない場合、**server.xml** ファイルは環境変数名で以 下の差異を探します。

- **英数字以外の文字をすべてアンダースコア ()に置き換えます。**
- すべての文字を大文字に変更します。

たとえば、**server.xml** ファイルに **\${my.env.var}** と入力すると、環境変数が以下の名前で検索されま す。

- 1. my.env.var
- 2. my\_env\_var
- 3. MY\_ENV\_VAR

バージョン 19.0.0.3 以前では、以下の例のように **env.** を環境変数名の開始に追加することで、環境変 数にアクセスできます。

<httpEndpoint id="defaultHttpEndpoint" host="\${env.HOST}" httpPort="9080" />

変数の値は、常に単純なタイプ変換を持つ文字列として解釈されます。そのため、ポート一覧 (**80,443** など) は、2 つのポート番号ではなく単一の文字列として解釈されることがあります。以下の例のよう に **list** 関数を使用すると、**,** を使用して変数の置換を強制的に分割できます。

<mongo ports="\${list(mongoPorts)}" hosts="\${list(mongoHosts)}" />

整数値を持つ変数では、単純な算術がサポートされています。演算子の左側および右端には、変数また は数字のいずれかを指定できます。以下の例のように、演算子は **+**、**-**、**\***、または **/** になります。

<variable name="one" value="1" /> <variable name="two" value="\${one+1}" /> <variable name="three" value="\${one+two}" /> <variable name="six" value="\${two\*three}" /> <variable name="five" value="\${six-one}" /> <variable name="threeagain" value="\${six/two}" /> 事前定義された変数は複数あります。

- **wlp.install.dir** Open Liberty ランタイムがインストールされているディレクトリー。
- wlp.server.name サーバーの名前。
- **wlp.user.dir usr** フォルダーのディレクトリー。デフォルトは **\${wlp.install.dir}/usr** です。
- **shared.app.dir** 共有アプリケーションのディレクトリー。デフォルトは **\${wlp.user.dir}/shared/apps** です。
- **shared.config.dir** 共有設定ファイルのディレクトリー。デフォルトは **\${wlp.user.dir}/shared/config** です。
- **shared.resource.dir** 共有リソースファイルのディレクトリー。デフォルトは **\${wlp.user.dir}/shared/resources** です。
- server.config.dir サーバー設定が保存されるディレクトリー。デフォルトは **\${wlp.user.dir}/servers/\${wlp.server.name}** です。
- server.output.dir サーバーがワークエリア、ログ、およびその他のランタイム生成ファイル を書き込むディレクトリー。デフォルトは **\${server.config.dir}** です。

## <span id="page-15-0"></span>4.3. 設定のマージ

設定は複数のファイルで構成できるため、2 つのファイルが同じ構成を提供する可能性があります。こ のような状況では、サーバー構成は一連の単純なルールに従ってマージされます。Open Liberty では、 設定はシングルトンとファクトリー設定に分離され、マージに関する独自のルールがあります。シング ルトン設定は単一の要素 (例: ロギング) を設定するのに使用されます。ファクトリー設定は、アプリ ケーション全体やデータソースなど、複数のエンティティーを設定するために使用されます。

4.3.1. シングルトン設定のマージ

シングルトン設定要素の複数回指定すると、設定はマージされます。2 つの要素が異なる属性に存在す る場合は、両方の属性が使用されます。例を以下に示します。

```
<server>
  <logging a="true" />
  <logging b="false" />
</server>
```
は以下のように処理されます。

```
<server>
  <logging a="true" b="false" />
</server>
```
同じ属性が 2 回指定されていると、最後のインスタンスが優先されます。例を以下に示します。

```
<server>
  <logging a="true" b="true" />
  <logging b="false" />
</server>
```
は以下のように処理されます。

```
<server>
  <logging a="true" b="false" />
</server>
```
設定は、テキストを取得する子要素を使用することで提供されることがあります。

このような場合は、指定したすべての値を使用して設定をマージします。最も一般的なシナリオは、機 能の設定です。例を以下に示します。

```
<server>
  <featureManager>
    <feature>servlet-4.0</feature>
  </featureManager>
  <featureManager>
    <feature>restConnector-2.0</feature>
  </featureManager>
</server>
```
は以下のように処理されます。

```
<server>
  <featureManager>
    <feature>servlet-4.0</feature>
    <feature>restConnector-2.0</feature>
  </featureManager>
</server>
```
4.3.2. ファクトリー設定のマージ

ファクトリー設定のマージは、要素名が一致するという理由だけで要素が自動的にマージされないこと を除いて、シングルトン構成と同じルールを使用します。ファクトリー設定では、同じ要素の設定が有 効で、2 つの異なる論理オブジェクトを意味します。そのため、各要素は個別のオブジェクトを設定す ることを想定します。1 つの論理オブジェクトが 2 つの要素で設定されている場合は、**id** 属性が同じで あることを示すように各要素に設定する必要があります。**id** 属性の変数置換はサポートされていませ ん。

以下の例では、2 つのアプリケーションを設定します。最初のアプリケーションは **myapp.war** で、こ のアプリケーションには **myawesomeapp** のコンテキストルートがあります。他のアプリケーションは **myapp2.war** で、コンテキストルートとして **myapp2** があります。

```
<server>
  <webApplication id="app1" location="myapp.war" />
  <webApplication location="myapp2.war" />
  <webApplication id="app1" contextRoot="/myawesomeapp" />
</server>
```
### <span id="page-16-0"></span>4.4. INCLUDE の処理

デフォルトの場所に加えて、**include** 要素を使用すると追加の設定ファイルを組み込むことができま す。サーバー設定ファイルに別のファイルへの包含参照が含まれると、サーバーは参照されたファイル の内容を **include** 要素の代わりにインラインとして処理します。

以下の例では、**other2.xml** ファイルの内容を処理する前に、サーバーは **other.xml** ファイルの内容を 処理します。

```
<server>
  <include location="other.xml" />
  <include location="other2.xml" />
</server>
```
デフォルトでは、include ファイルが存在する必要があります。include ファイルが存在しない場合は、 以下の例のように **optional** 属性を **true** に設定します。

```
<server>
  <include location="other.xml" optional="true" />
</server>
```
ファイルを指定する場合は、**onConflict** 属性を指定して、通常のマージルールを変更できま す。**onConflict** 属性の値を **IGNORE** または **REPLACE** に設定できます。

```
<server>
  <include location="other.xml" onConflict="IGNORE" />
  <include location="other2.xml" onConflict="REPLACE" />
</server>
```
**location** 属性は、相対パスまたは絶対ファイルパス、もしくは HTTP URL に設定できます。

## <span id="page-17-0"></span>4.5. 設定参照

Open Liberty のほとんどの構成は自己完結型ですが、設定を共有すると便利なことがよくあります。た とえば、JDBC ドライバー構成は複数のデータソースで共有される場合があります。**server** 要素の直接 の子として定義されるファクトリー設定要素を参照できます。

設定への参照は、常に参照される要素の **id** 属性を使用します。参照を行う設定要素は、以下の例のよ うに常に **Ref** で終わる属性を使用します。

```
<server>
 <dataSource jndiName="jdbc/fred" jdbcDriverRef="myDriver" />
 <jdbcDriver id="myDriver" />
</server>
```
## <span id="page-17-1"></span>4.6. 動的更新

サーバーは、サーバーの XML 設定で更新の有無を監視し、変更が検出されると動的に再読み込みしま す。非 XML ファイル (**server.env**、**bootstrap.properties**、および **jvm.options**) への変更は、起動時 にのみ読み込まれるため動的ではありません。ローカルディスクのサーバー XML 設定ファイルは、す べて 500ms の更新で監視されます。XML 設定ファイルモニタリングの頻度を設定できます。たとえ ば、10 分ごとにサーバーを監視するように設定するには、以下を実行します。

#### <config monitorInterval="10m" />

MBean が通知された場合に限りファイルシステムのポーリングおよび再読み込みを無効にするには、 以下を指定します。

<config updateTrigger="mbean" />

## <span id="page-18-0"></span>4.7. ログメッセージ

サーバーを実行すると、設定を参照するログメッセージが出力される可能性があります。ログの参照で は、XPath に似た構造を使用して構成要素を指定します。要素名は、角括弧内の **id** 属性の値で指定し ます。サーバー設定に **id** が指定されていないと、**id** はが自動的に生成されます。以下のサーバーの XML 設定例に基づいて、**dataStore** 要素と子 **dataSource** は、ログで **dataStore[myDS]** and **dataStore[myDS]/dataSource[default-0]** として識別されます。

<server> <dataStore id="myDS"> <dataSource /> </dataStore> </server>

## 第5章 開発モード

<span id="page-19-0"></span>開発モードで Open Liberty を実行すると、統合開発環境 (IDE) またはテキストエディターからアプリ ケーションを迅速にコーディング、デプロイ、テスト、およびデバッグできます。開発モードと呼ばれ る開発モードを有効にして、ビルド自動化ツール Maven または Gradle のいずれかと連携させることが できます。

開発モードを使用すると、コードの変更を迅速に繰り返し、オンデマンドまたは自動の単体テストと統 合テストから即座にフィードバックを得ることができます。デバッガーを接続して、いつでもコードを ステップ実行できるようにすることもできます。開発モードは、Open Liberty Maven[プラグイン](https://github.com/OpenLiberty/ci.maven) の目 標として、または the Liberty Gradle [プラグイン](https://github.com/OpenLiberty/ci.gradle) のタスクとして使用できます。これは Open Liberty の性能のセットを統合し、実行中のサーバーを再起動せずに、アプリケーションをリアルタイムで編集 および監視できます。開発モードは、変更のデプロイ、テストの実行、およびデバッグの 3 つの主要な 焦点分野に対応します。

## <span id="page-19-1"></span>5.1. DEV モードで OPEN LIBERTY を実行します。

開発モードで Open Liberty を実行するには、Open Liberty Maven [プラグイン](https://github.com/OpenLiberty/ci.maven#configuration) または Open Liberty Gradle プラグイン [を有効にし、以下のいずれかのコマンドを実行します。](https://github.com/OpenLiberty/ci.gradle#usage)

Maven: **mvn liberty:dev**

Gradle: **gradle libertyDev**

5.1.1. コード変更の検出、再コンパイル、デプロイ

開発モードでは、IDE またはテキストエディターで新しい変更を保存するたびに、コードの変更を自動 的に検出、再コンパイル、およびデプロイできます。dev モードは、以下の変更をアプリケーション ソースに自動的に検出します。

- Java ソースファイルおよびテストファイルの変更
- リソースファイルの変更
- 設定ディレクトリーおよび設定ファイルの変更
- **Maven ユーザーの pom.xml** ファイルまたは Gradle ユーザー用の build.gradle ファイルへの新 しい依存関係の追加
- Open Liberty サーバー設定の新機能の追加

リソースファイル、設定ファイル、および設定ディレクトリーの変更がターゲットディレクトリーにコ ピーされます。**pom.xml** ファイルまたは **build.gradle** ファイルの新しい依存関係がクラスパスに追加 されます。新機能がインストールされ、起動しています。

特定の設定ディレクトリーまたはファイルの追加などの一部の変更は、開発モードを再起動するまで有 効になりません。これらの変更を有効にするには、プロンプトが表示されたら dev モードを再起動しま す。再起動するには、**CTRL+C** を押して最初に dev モードを終了するか、**q** を押して **Enter** を押しま す。次に、**mvn liberty:dev** コマンドまたは **gradle libertyDev** コマンドを実行して再起動します。 サーバーの再起動後、変更が検出され、再コンパイルされ、実行中のサーバーによって取得されます。

開発モードの開始時にパラメーターを指定することにより、開発モードがコードへの変更を処理する方 [法を構成できます。設定パラメーターの詳細は、「](https://github.com/OpenLiberty/ci.maven/blob/master/docs/dev.md#dev)the dev goal of the Open Liberty Maven plugin」または「the [libertyDev](https://github.com/OpenLiberty/ci.gradle/blob/master/docs/libertyDev.md#libertydev-task) task of the Open Liberty Gradle plug-in」 を参照してください。

#### 5.1.2. オンデマンドでユニットテストおよび統合テストの実行

開発モードが実行しているコマンドウィンドウで **Enter** を押すと、単体テストと統合テストをオンデマ ンドで実行できます。開発モードは、プロジェクト用に構成された単体テストと統合テストを実行しま す。プロジェクトにテストを追加すると、開発モードはコンパイルされ、次にテストを実行するときに それを含めます。

ホットテストを実行するように開発モードを構成することにより、変更に関する即時フィードバックを 得ることができます。ホットテストは、開発モードを開始するかコードを変更するたびに自動的に実行 される単体テストまたは統合テストです。ホットテストを構成するには、次の例に示すように、開発 モードを開始するときにホットテストパラメーターを指定します。

#### Maven: **mvn liberty:dev -DhotTests**

#### Gradle: **gradle libertyDev --hotTests**

パラメーターを追加して、テストを省略するかどうかを指定することもできます。Maven では、パラ メーターを追加して、ユニットテストの省略、統合テストの省略、またはすべてのテストを省略できま す。Gradle の場合は、パラメーターを追加すると、すべてのテストを省略できます。設定パラメーター の詳細は、「the dev goal of the Open [Liberty](https://github.com/OpenLiberty/ci.maven/blob/master/docs/dev.md#dev) Maven plug-in」 または「the libertyDev task of the Open Liberty Gradle plug-in[」を参照してください。](https://github.com/OpenLiberty/ci.gradle/blob/master/docs/libertyDev.md#libertydev-task)

#### 5.1.3. 実行中のサーバーにデバッガーを割り当てます。

実行中のサーバーにデバッガーを接続して、いつでもコードをステップ実行できるようにすることがで きます。ソースコードにブレークポイントを指定して、アプリケーションの異なるパーツをローカルに デバッグできます。デバッグのデフォルトポートは **7777** です。デフォルトのポートが使用できない場 合、開発モードは、デバッグ用のポートとして使用するランダムなポートを選択します。

#### 5.1.4. dev モードの VS コード拡張

Open Liberty Tools VS Code [拡張機能](https://marketplace.visualstudio.com/items?itemName=Open-Liberty.liberty-dev-vscode-ext) を使用すると、VS Code エディターから離れることなく、開発 モードの開始、動的なコード変更、テストの実行、アプリケーションのデバッグを行うことができま す。拡張機能をインストールし、Maven または Gradl eプラグインを有効にした後、VSCode サイド バーの Liberty Dev Dashboard でプロジェクトを選択できます。プロジェクト名を右クリックしてメ ニューからコマンドを選択すると、開発モードの機能にアクセスできます。

#### <span id="page-20-0"></span>5.2. 参照

- demo-devmode [サンプルプロジェクト](https://github.com/OpenLiberty/demo-devmode) (Maven ユーザーおよび Gradle ユーザー)
- ガイド: [Getting](https://www.openliberty.io/guides/getting-started.html) started with Open Liberty (Maven ユーザー)

## 第6章 スレッドプールのチューニング

<span id="page-21-0"></span>Open Liberty は、スレッドプールのサイズを制御するセルフチューニングアルゴリズムを提供します。 ほとんどのアプリケーションのスレッドプールを手動で調整する必要はありませんが、**coreThreads** 属 性と **maxThreads** 属性の調整が必要になる場合があります。

Open Liberty のすべてのアプリケーションコードは、デフォルトのエグゼキューターと呼ばれる単一の スレッドプールで実行されます。このプールのサイズはセルフチューニングコントローラーで設定さ れ、幅広いワークロードを管理できます。デフォルトのエグゼキュータープールは、アプリケーション コードが実行するスレッドのセットです。Open Liberty は、OSGi フレームワークの提供、JVM ガ ベージの収集、Java NIO トランスポート機能の提供などのタスクに他のスレッドを使用します。しか し、これらのスレッドはアプリケーションのパフォーマンスに直接関連せず、ほとんどのスレッドは設 定できません。

## <span id="page-21-1"></span>6.1. スレッドプールのチューニング動作

Open Liberty スレッドプールのセルフチューニングプロセスは 1.5 秒ごとに実行されます。スレッド プールコントローラーは、サーバーの起動時にスレッドプールのパフォーマンスに関する一連のデータ を維持します。スループットは、コントローラーが各サイクルで完了するタスクの数によって決まりま す。コントローラーは、以前に試行したさまざまなプールサイズのスループットを記録します。この履 歴スループットデータは、現在のサイクルのスループットと比較され、プールの最適なサイズを決定し ます。サイクルごとに、プールサイズは徐々に増減したりせず、そのまま残ります。

場合によっては、決定を導くための履歴データがありません。たとえば、プールが各サイクルで拡大 し、現在のサイクルがこれまでの最大サイズであれば、大きなプールサイズのスループットに関する データが存在しません。このような場合、コントローラーはプールのサイズを大きくするかどうかを無 作為に決定します。次に、その決定の結果に基づいて次のサイクルに再調整します。このプロセスは、 さまざまなサイズのスレッドプールを試してパフォーマンスを確認し、設定とワークロードの最適値を 決定するヒューマンスレッドプールチューナーに似ています。

各 1.5 秒のサイクル中に、スレッドプールコントローラーは次の自動調整操作を実行します。

- 1. アクティブになり、プール内のスレッドがハングしているかどうかを確認します。タスクが キューにあり、以前のサイクルでタスクが完了しなかった場合、コントローラーはスレッドが ハングしていると見なします。この場合、コントローラーは設定で指定されたスレッドプール サイズを増やし、ステップ 5 に進みます。
- 2. 最新のコントローラーサイクルで完了したタスクの数で、過去のデータセットを更新します。 パフォーマンスは、各プールサイズに対する重み付けされた移動平均として記録されます。こ のパフォーマンスは過去の結果を反映しますが、ワークロードの特性を変更するために迅速に 調整されます。
- 3. 履歴データを使用して、プールサイズが小さいか、大きいかを予測します。より小さいプール サイズまたは大きなプールサイズの履歴データがない場合、スレッドプールコントローラーは プールのサイズを増減するかどうかを決定します。
- 4. 予測されるパフォーマンスに基づいて、設定で指定された範囲内のプールサイズを増減する か、そのままにします。
- 5. 再びスリープ状態に戻ります。

スレッドプールサイズ以外のさまざまな要因は、Open Liberty サーバーのスループットに影響を与える 可能性があります。プールサイズと確認されるスループットの関係は、完全にスムーズまたは連続的で はありません。したがって、過去のスループットデータから導出される予測を改善するために、コント ローラーは、最も近い大きいプールサイズと小さいプールサイズだけでなく、両方向の増分もいくつか 考慮します。

#### 6.1.1. ハング解決

アプリケーションシナリオによっては、プール内のすべてのスレッドが、実行する前に他の作業が完了 するのを待つ必要があるタスクによってブロックされる可能性があります。このような場合、サーバー は特定のプールサイズでハングできます。この状況を解決するために、スレッドプールコントローラー がハング解決モードに入ります。

ハングの解決により、プールにスレッドが追加され、サーバーが通常の操作を再開できるようになりま す。また、ハング解決により、コントローラーサイクルの期間が短縮され、デッドロックがすぐに破損 します。

コントローラーがタスクが再度完了したことを確認すると、通常の操作が再開します。コントローラー サイクルは通常の期間に戻り、プールサイズは通常のスループット基準に基づいて調整されます。

### <span id="page-22-0"></span>6.2. スレッドプールの手動チューニング

ほとんどの環境、設定、およびワークロードでは、Open Liberty スレッドプールを手動で設定または チューニングする必要がありません。スレッドプールはセルフチューニングされ、最適なサーバース ループットを提供するために必要なスレッドの数を決定します。スレッドプールコントローラー は、**coreThreads** 属性および **maxThreads** 属性の定義範囲内のプール内のスレッド数を継続的に調整 します。ただし、**coreThreads** 属性または **maxThreads** 属性の設定が必要になる場合があります。以 下のセクションでは、これらの属性を説明し、手動での調整が必要になる可能性がある条件の例を提供 します。

#### **CoreThreads**

この属性は、プール内のスレッドの最小数を指定します。この属性の最小値は 4 です。Open Liberty は、スレッド数がこの属性の値に等しくなるまで、提供される各作業ごとに新しいス レッドを作成します。**coreThreads** 属性が設定されていないと、デフォルトでは、Open Liberty プロセスで利用できるハードウェアスレッド数の倍数に設定されます。 Open Liberty が共有環境で稼働している場合、スレッドプールコントローラーは利用可能な CPU を共有する他のプロセスに対応できません。この場合、**coreThreads** 属性のデフォルト値 により、Open Liberty は CPU リソースと競合している他のプロセスを考慮して、最適なス レッド数よりも多くのスレッドを作成する可能性があります。このような場合に は、**coreThreads** 属性を、Open Liberty が実行する必要のある CPU リソースの割合のみを反 映する値に制限することができます。

#### **maxThreads**

この属性は、プール内のスレッドの最大数を指定します。デフォルト値は -1 で、**MAX\_INT** に 相当するか、実質的に無制限になります。 一部の環境では、プロセスを作成できるスレッド数にハード制限を設定します。現在、Open Liberty には、そのような上限が適用されるかどうか、またはその値が何かを知る方法がありま せん。Open Liberty がスレッド制限の環境で実行している場合、Operator は **maxThreads** 属 性を許容値として設定できます。

Open Liberty スレッドプールコントローラーは、さまざまなワークロードと設定を処理するように設計 されています。場合によっては、**coreThreads** 属性および **maxThreads** 属性の調整が必要になる場合 があります。ただし、最初にデフォルトの動作を試して、調整を行う必要があることを確認します。

#### <span id="page-22-1"></span>6.3. 参照

[エグゼキューター管理](https://www.openliberty.io/docs/latest/reference/config/executor.html)

## 第7章 ロギングおよびトレース

<span id="page-23-0"></span>Open Liberty には、アプリケーションとランタイムによって書き込まれるメッセージを処理し、FFDC (First Failure Data Capture) 機能を提供する統合ロギングコンポーネントがありま す。**System.out**、**System.err**、または **java.util.logging.Logger** を使用してアプリケーションによっ て書き込まれたデータはサーバーログに統合されます。

サーバーには、3 つの主なログファイルがあります。

- **console.log** このファイルは、**server start** コマンドで作成されます。これには、JVM プロセ スからのリダイレクトされた標準出力と標準エラーのストリームが含まれます。このコンソー ル出力は人が直接使用するためのものであるため、自動ログ分析に役立つ情報が不足していま す。
- **messages.log** このファイルには、ロギングコンポーネントによって書き込まれたり、取得さ れたすべてのメッセージが含まれます。このファイルに書き込まれたすべてのメッセージに は、メッセージのタイムスタンプや、メッセージを作成したスレッドの ID などの追加情報が含 まれます。このファイルは、自動ログ分析に適しています。このファイルには、JVM プロセス によって直接書き込まれるメッセージが含まれません。
- **trace.log** このファイルには、ロギングコンポーネントによって書き込まれるか、または取得 されるすべてのメッセージと、追加のトレースが含まれます。このファイルは、追加のトレー スを有効にする場合にのみ作成されます。このファイルには、JVM プロセスによって直接書き 込まれるメッセージが含まれません。

## <span id="page-23-1"></span>7.1. ロギングの設定

ロギングコンポーネントはサーバー設定で制御できます。ロギングコンポーネントは、**logging** 要素を 使用すると **server.xml** に完全に設定できます。ただし、**server.xml** が処理される前にロギングが初期 化されるため、**server.xml** 経由でロギングを設定すると、ログエントリーは後で別のログ設定を使用す ることがあります。このため、**boostrap.properties** を使用し、場合によっては環境変数を使用してロ ギング設定を行うこともできます。

## <span id="page-23-2"></span>7.2. ロギング設定の例

以下のセクションでは、一般的なロギング設定の例を紹介します。

### 7.2.1. ログファイルストレージの管理

**console.log** ファイルは、プロセスの **stdout** および **stderr** をファイルにリダイレクトして作成されま す。そのため、Liberty は **messages.log** に提供するログロールオーバーと同様、同じレベルの管理を 提供できません。**console.log** ファイルのサイズの増加を懸念する場合は、**console.log** ファイルを無 効にし、代わりに **messages.log** ファイルを使用することができます。**console.log** に送信されたすべ てのログメッセージは **messages.log** ファイルに書き込まれ、ファイルのロールオーバーを設定できま す。

コンソールログを無効にし、**messages.log** が 100Mb で 3 回ロールオーバーするように設定するに は、以下の設定を使用します。

com.ibm.ws.logging.max.file.size=100 com.ibm.ws.logging.max.files=3 com.ibm.ws.logging.console.log.level=OFF com.ibm.ws.logging.copy.system.streams=false

### 7.2.2. JSON ロギング

ログファイルを最新のログ集計および管理ツールに提供する場合は、JSON 形式を使用してログファイ ルを保存すると便利です。これは、以下の 3 つの方法の 1 つで実行できます。

**bootstrap.properties** ファイルの使用

com.ibm.ws.logging.message.format=json com.ibm.ws.logging.message.source=message,trace,accessLog,ffdc,audit

● 環境変数の使用

```
WLP_LOGGING_MESSAGE_FORMAT=json
WLP_LOGGING_MESSAGE_SOURCE=message,trace,accessLog,ffdc,audit
```
● server.xml ファイルの使用

<logging messageFormat="json" messageSource="message,trace,accessLog,ffdc,audit" />

**server.xml** を使用して json 形式を設定する場合、一部のログ行は **server.xml** の起動前にデ フォルトの JSON 以外の形式で書き込まれるため、一部のツールで問題が発生する可能性があ ります。たとえば、**[jq](https://stedolan.github.io/jq/)** はログファイルを理解しません。

### 7.2.3. Docker イメージのログの設定

Docker 環境では、**messages.log** を無効にし、コンソールの出力を JSON としてフォーマットするの が一般的です。環境変数を使用してこれを行うことができます。

WLP\_LOGGING\_MESSAGE\_FORMAT=json WLP\_LOGGING\_MESSAGE\_SOURCE= WLP\_LOGGING\_CONSOLE\_FORMAT=json WLP\_LOGGING\_CONSOLE\_LOGLEVEL=info WLP\_LOGGING\_CONSOLE\_SOURCE=message.trace.accessLog.ffdc.audit

これは、**-e** を使用して環境変数を設定することで、**docker run** コマンドを実行する際にのみ設定でき ます。

**docker run -e "WLP\_LOGGING\_CONSOLE\_SOURCE=message,trace,accessLog,ffdc" -e "WLP\_LOGGING\_CONSOLE\_FORMAT=json" -e "WLP\_LOGGING\_CONSOLE\_LOGLEVEL=info" -e "WLP\_LOGGING\_MESSAGE\_FORMAT=json" -e "WLP\_LOGGING\_MESSAGE\_SOURCE=" open-liberty**

## 7.2.4. バイナリーロギング

Liberty には、トレースファイルを書き込むオーバーヘッドを大幅に削減する高性能のバイナリーログ 形式オプションがあります。通常、バイナリーロギングを設定する場合、**console.log** はパフォーマン スを最適化するために無効にされます。これは **bootstrap.properties** を使用して有効にする必要があり ます。

websphere.log.provider=binaryLogging-1.0 com.ibm.ws.logging.console.log.level=OFF com.ibm.ws.logging.copy.system.streams=false **binaryLog** コマンドラインツールを使用すると、バイナリーログをテキストファイルに変換できます。

## **binaryLog view defaultServer**

## <span id="page-25-0"></span>7.3. ソースによる構成設定

以下の表は、同等の **server.xml**、**bootstrap.properties**、および環境変数の設定と簡単な説明を示して います。設定に関するドキュメントは、[logging](https://www.openliberty.io/docs/ref/config/#logging.html) 要素の設定リファレンスに記載されています。

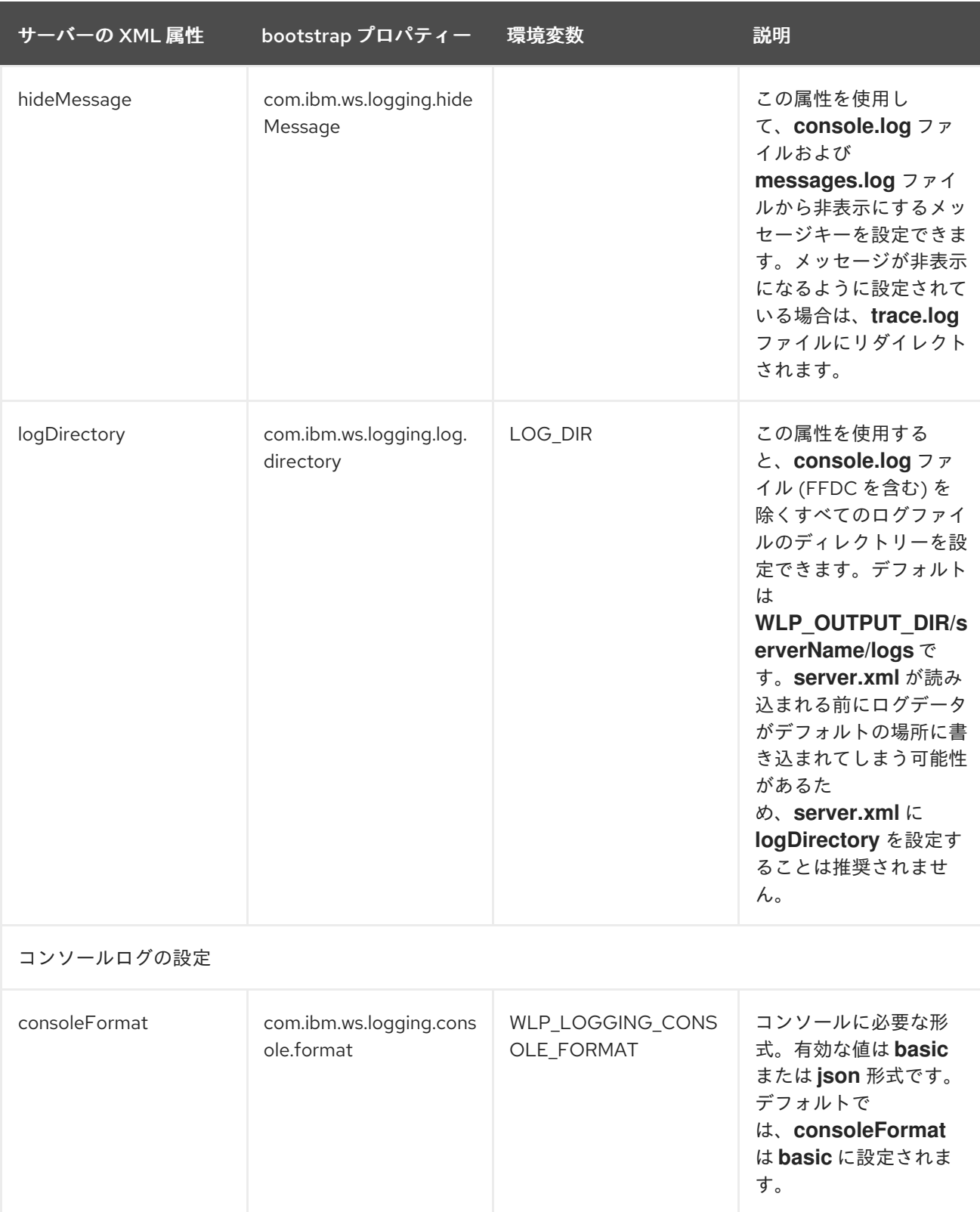

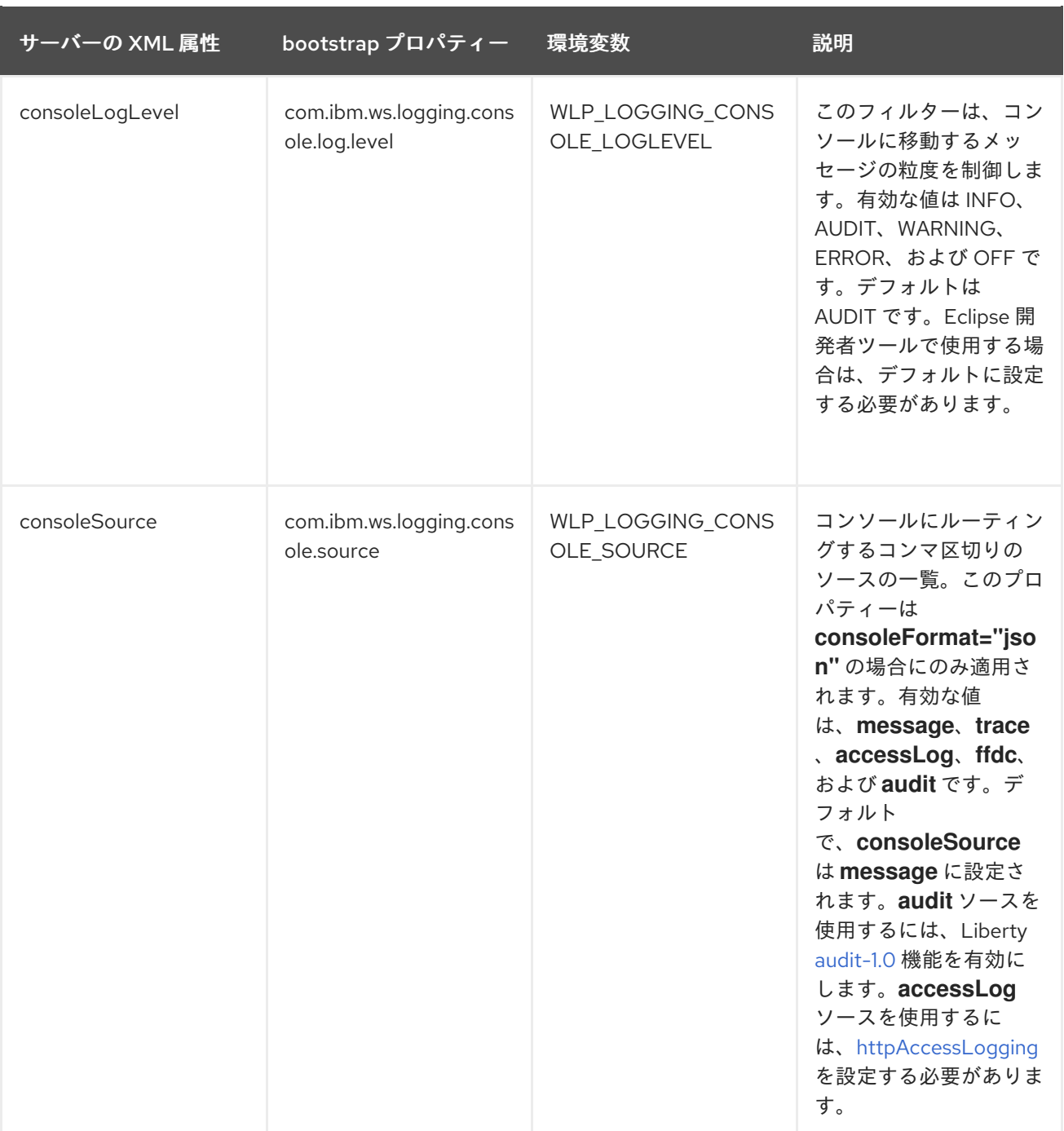

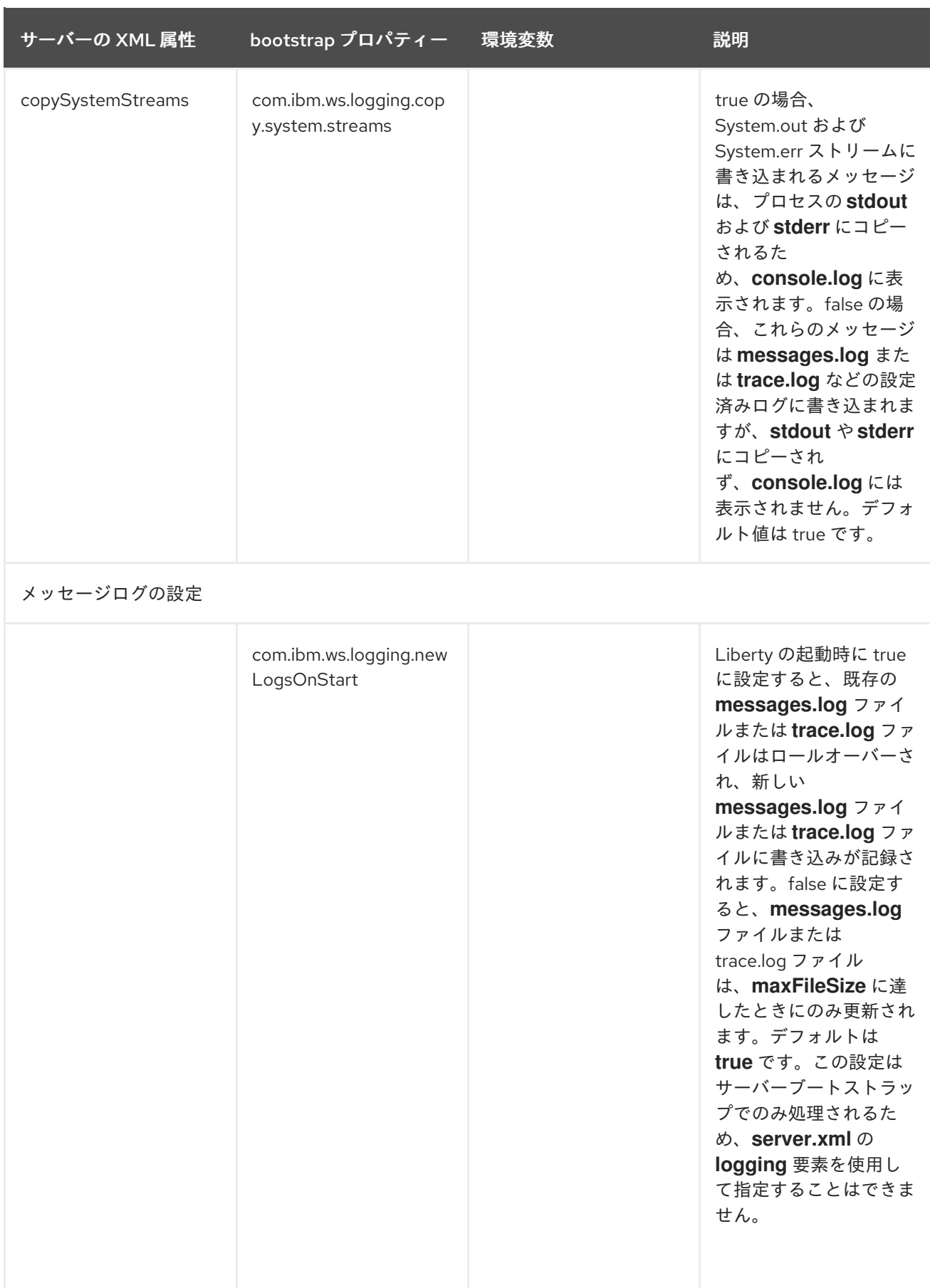

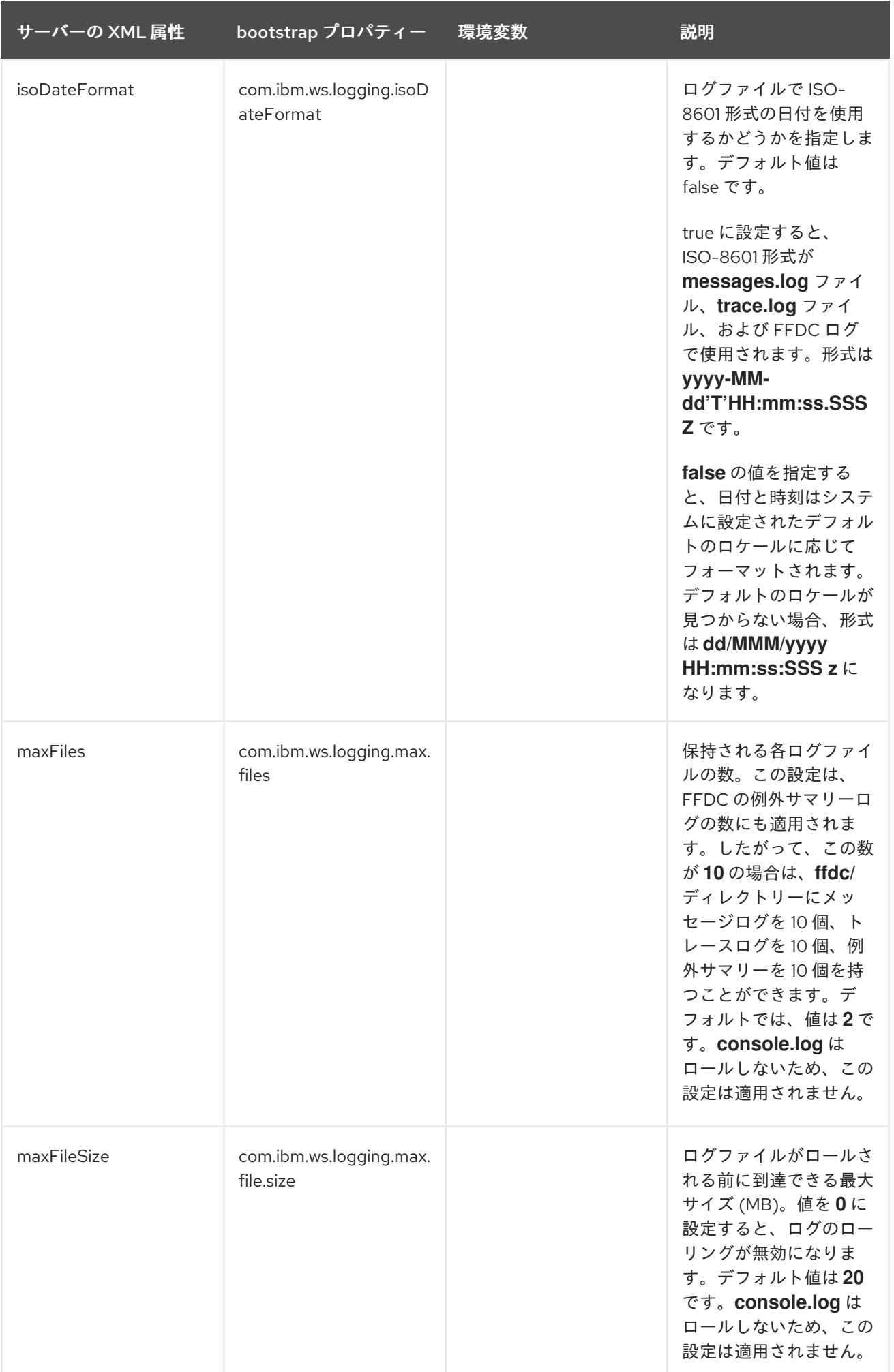

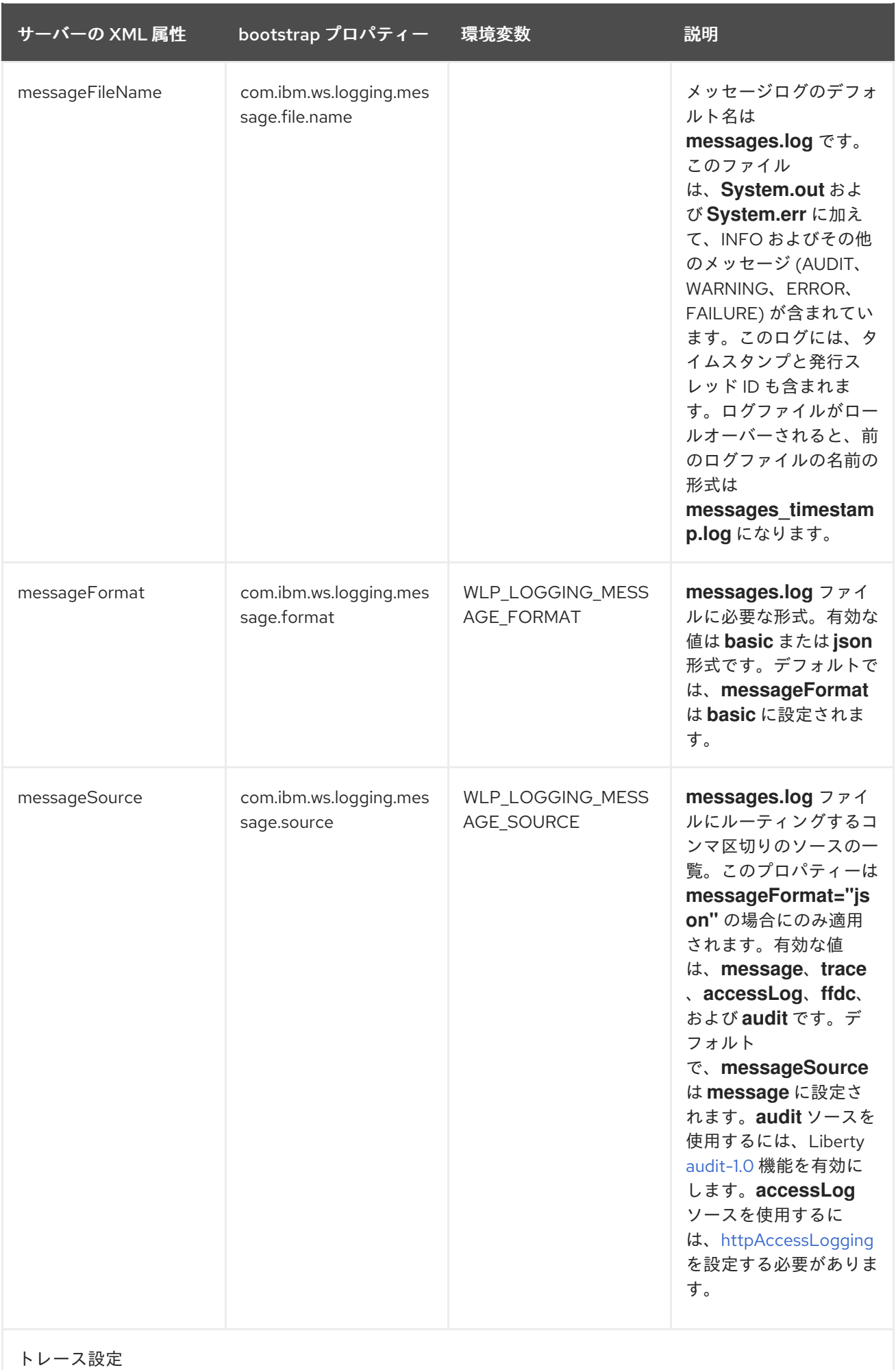

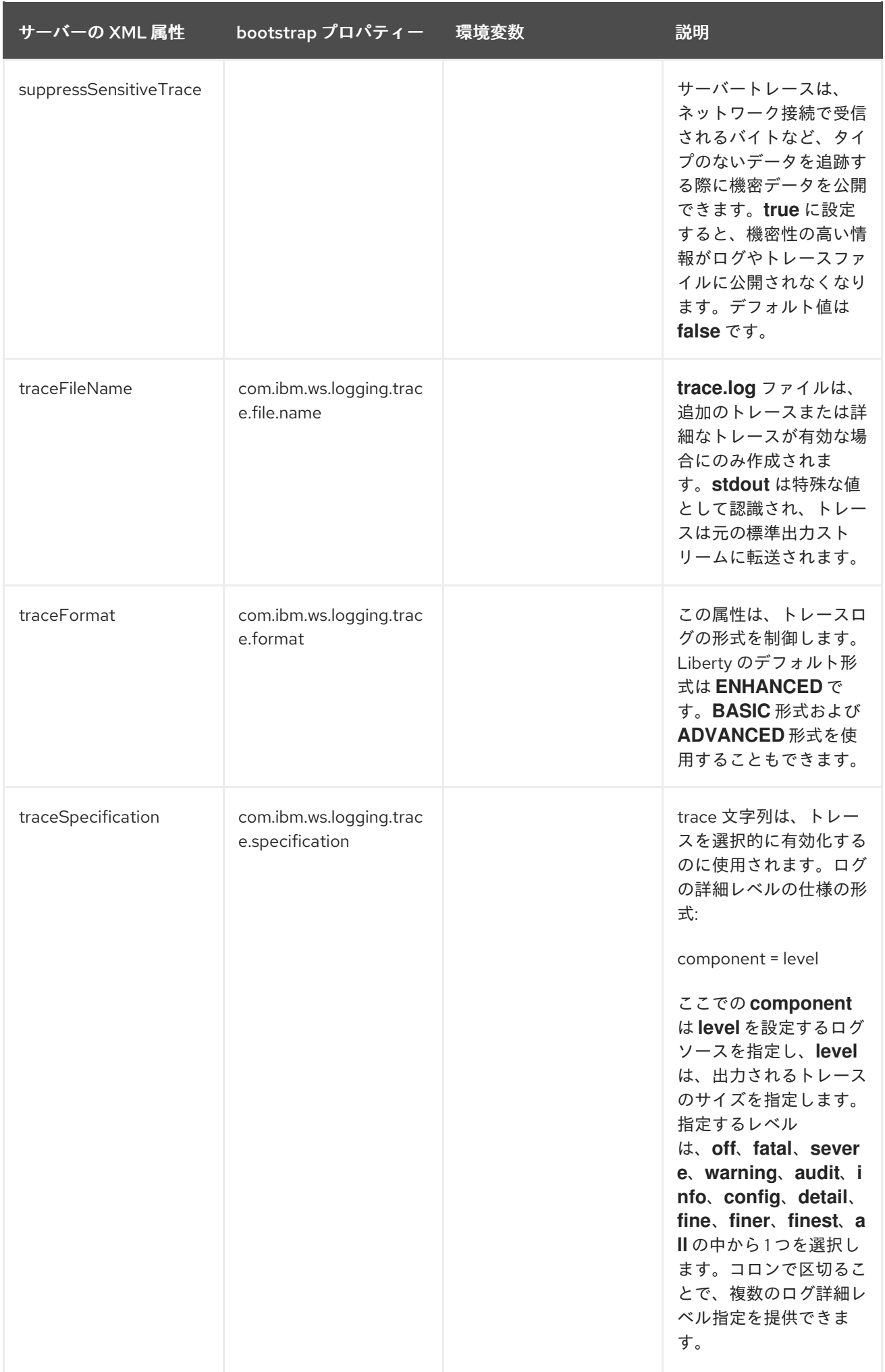

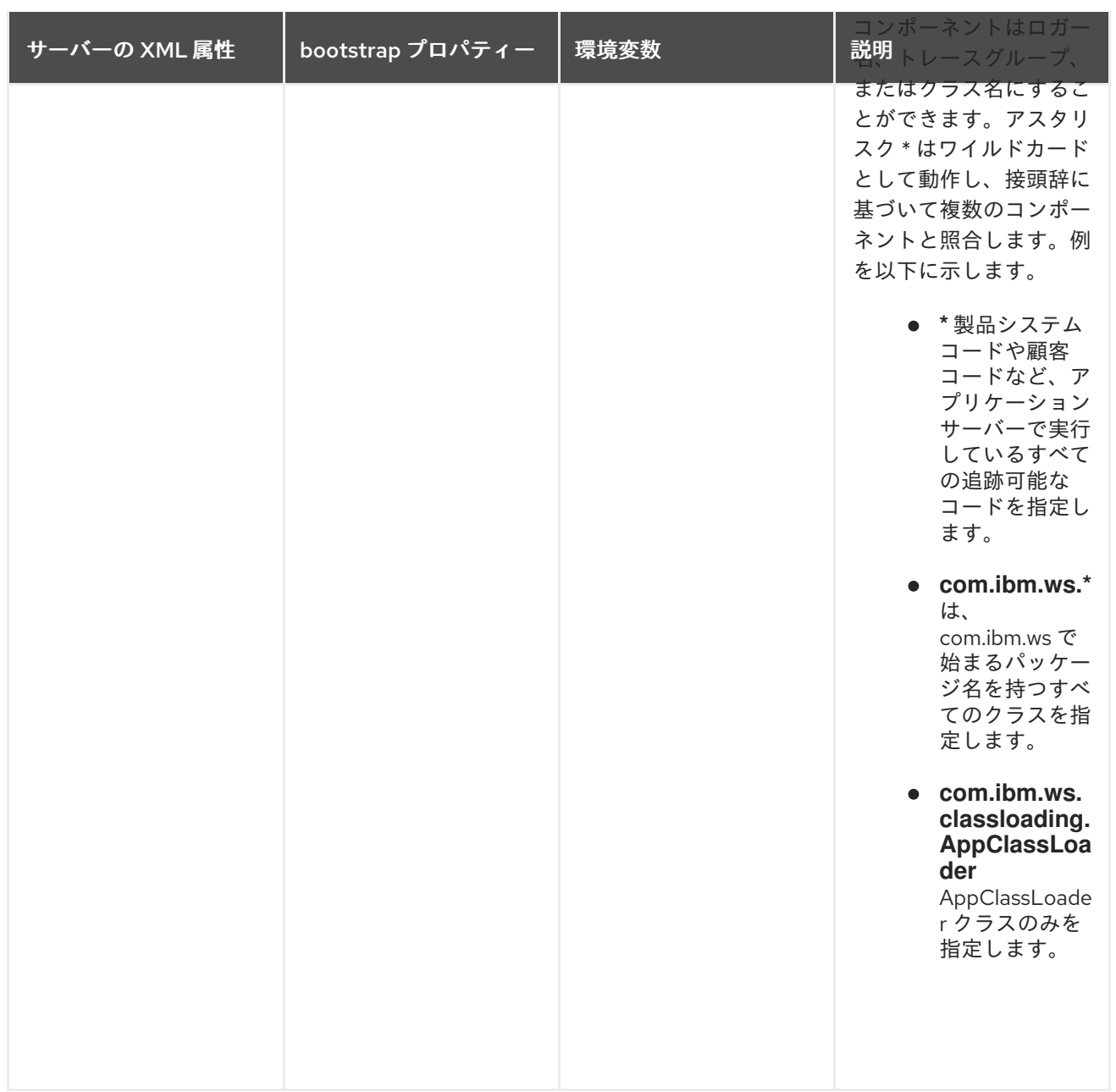

## 第8章 実稼働環境向け統合テスト

<span id="page-32-0"></span>MicroShed Testing は、実稼働環境に似た環境でアプリケーションに対して実際に実稼働環境向けの統 合テストを作成するのに役立つ Java ライブラリーです。開発と実稼働環境間の同等性の問題を最小限 に抑えるために、実稼働で使用するのと同じ Docker コンテナーでアプリケーションをテストできま す。

[MicroShed](https://microshed.org/microshed-testing/) テスト は、[Testcontainers](https://www.testcontainers.org/) フレームワークを使用して、アプリケーションの内部にアクセス せずに Docker コンテナー外からアプリケーションを分析します。MicroShed テストを使用して、 Open Liberty アプリケーションの統合テストを開発できます。

開発環境と同様に、アプリケーションが実稼働環境で正確に機能することを確認する必要があります。 統合テストは複数のテストクラスとコンポーネントを評価しますが、統合テストでは単体テストよりも セットアップおよび設定に時間がかかります。または、単体テストの方が短く、アプリケーションの 個々のモジュールをテストする必要があります。開発サイクルが短く、利用可能になる時間が短縮さ れ、開発者は通常、ユニットテストを実行します。MicroShed テストは、アプリケーションに対して実 稼働環境向け統合テストを作成して実行し、Testcontainers フレームワークを使用して統合テストを合 理化して、効率的なワークフローを実現できます。

### <span id="page-32-1"></span>8.1. 開発と実稼働の同等性

[開発および実稼働環境の同等性](https://12factor.net/dev-prod-parity) は、12 [要素のアプリケーション](https://12factor.net/) の要素の1つです。これは、最新のア プリケーションを構築するための方法論です。開発および実稼働環境の同等性に関する概念は、時間、 人員、およびツールについて、開発環境、ステージング環境、実稼働環境を同等に保つことです。開発 プロセスを簡素化するために、開発者は多くの場合、実稼働環境とは異なる開発でツールを使用しま す。たとえば、ローカルの Maven ビルドを使用して開発中のアプリケーションのプロジェクトをビル ドすることはできますが、アプリケーションは実稼働環境の [Docker](https://www.docker.com/why-docker) コンテナーにデプロイされる可能 性があります。開発環境ではテストに合格しますが、環境間の違いにより、本番環境ではテストが失敗 する可能性があります。MicroShed テストは、本番環境と同様の環境でアプリケーションをテストする ことで、開発および実稼働環境の同等性を実現するのに役立ちます。

## <span id="page-32-2"></span>8.2. MICROSHED TESTING ライブラリーを使用した統合テストの作成

コンテナーを使用して、異なる環境にアプリケーションをデプロイすることができます。 Testcontainers フレームワークを使用すると、テスト環境でコンテナーを使用できます。Microshed Testing は MicroProfile および [Jakarta](https://jakarta.ee/) EE の開発者が実稼働環境と似た環境でアプリケーションをテス トするための Java ライブラリーです。Microshed Testing は Testcontainers フレームワークを実装し、 テストで開発と実稼働環境の同等性をサポートします。

MicroShed テストでは、以下の例のように統合テストを作成できます。

@MicroShedTest public class BasicJAXRSServiceTest {

@Container public static ApplicationContainer app = new ApplicationContainer() .withAppContextRoot("/myservice");

@RESTClient public static PersonService personSvc;

@Test public void testGetPerson() { Long bobId = personSvc.createPerson("Bob", 24); Person bob = personSvc.getPerson(bobId);

```
assertEquals("Bob", bob.name);
     assertEquals(24, bob.age);
     assertNotNull(bob.id);
  }
  @Test
  public void testGetUnknownPerson() {
     assertThrows(NotFoundException.class, () -> personSvc.getPerson(-1L));
  }
}
```
**@MicroShedTest** アノテーションは、リポジトリーで Dockerfile ドキュメントを検索し、Docker コン テナーでアプリケーションを起動し、テストを開始する前にアプリケーションが準備状態になるのを待 ちます。**@Container** アノテーションは、実行中のアプリケーションコンテナーに、HTTP 要求を送信 しやすくする PersonService クラスの REST クライアントプロキシーを挿入します。**@RESTClient** ア ノテーションは、HTTP POST リクエストを実行中のコンテナーに送信します。これにより、 PersonService#createPerson エンドポイントがトリガーされ、生成された ID を返します。生成された ID を使用すると、HTTP GET リクエストを送信して、作成したレコードを読み込むことができます。 JSON 応答は、JSON-B トークンを使用して Person オブジェクトに自動的に変換します。**@Test** アノ テーションは HTTP GET リクエストを送信し、存在しない **-1** ID の Person オブジェクトを見つけま す。アノテーションは、アプリケーションコンテナーが HTTP 404 例外を返すことをアサートします。

## <span id="page-33-0"></span>8.3. 参照

ガイド: Testing a [MicroProfile](https://openliberty.io/guides/microshed-testing.html) or Jakarta EE application

## 第9章 デバッグ

### <span id="page-34-1"></span><span id="page-34-0"></span>9.1. OPEN LIBERTY MAVEN プラグインを使用したビルドプロセスの管理

アプリケーションは、単一のモジュールを使用した単純なアプリケーションであるか、または複数のモ ジュールで構成される複雑なアプリケーションであっても、ビルドおよびテストできます。

プロジェクトの詳細と依存関係を定義したら、Maven はすべての依存関係を自動的にダウンロードして インストールします。また、ビルド後にアプリケーションの自動テストを実行します。アプリケーショ ンの更新後にテストに合格しないと、ビルドは失敗します。コードを修正する必要があります。

Maven プラグインに以下のコーディネートが必要です。

<groupId>io.openliberty.tools</groupId> <artifactId>liberty-maven-plugin</artifactId> <version>3.1.0</version>

Maven および Liberty Maven プラグインを使用して簡単な Web サーブレットアプリケーションを設定 する方法は、「Building a web [application](https://openliberty.io/guides/maven-intro.html) with Maven」 を参照してください。

Jakarta EE アプリケーションは、1 つのエンティティーとして連携する複数のモジュールで構成されま す。Maven および Open Liberty を使用して複数のモジュールでアプリケーションをビルドする方法 は、「Creating a [multi-module](https://openliberty.io/guides/maven-multimodules.html) application」 を参照してください。

#### <span id="page-34-2"></span>9.2. 要求のトレース

分散トレースは、分散システムを介して伝播する要求を調べて記録することにより、マイクロサービス のトラブルシューティングに役立ちます。これにより、開発者は、このような要求のデバッグという難 しいタスクに取り組むことができます。分散トレースシステムを導入しないと、ワークフローを分析し て、いつ誰がリクエストを受信したか、いつ誰がレスポンスを返したかを特定することは困難です。

アプリケーション内のマイクロサービス間でのロギング要求を監視およびトレースする方法 は、「Enabling distributed tracing in [microservices](https://www.openliberty.io/guides/microprofile-opentracing.html)」を参照してください。

## 第10章 OPEN LIBERTY のモニタリング

<span id="page-35-0"></span>MicroProfile Metrics および MicroProfile Health を使用して、Open Liberty で実行されるマイクロサー ビスおよびアプリケーションを監視できます。マイクロサービスのメトリクスおよびヘルスチェック データを有効にして報告すると、問題を特定し、容量計画のデータを収集し、サービスを拡大または縮 小するタイミングを決定することができます。

## <span id="page-35-1"></span>10.1. マイクロサービスでのモニタリングの有効化

監視可能性をマイクロサービスに組み込むと、システムの内部ステータスが外部化され、オペレーショ ンチームがマイクロサービスシステムをより効果的に監視できるようになります。実稼働環境でマイク ロサービスが実行しているときにオペレーションチームが使用できるメトリクスを生成するようにマイ クロサービスを作成することが重要になります。

メトリクスは、さまざまな場所から作成されます。アプリケーション、Open Liberty ランタイム、およ び Java 仮想マシンから取得できます。[MicroProfile](https://github.com/eclipse/microprofile-metrics#eclipse-microprofile-metrics) Metrics は、Open Liberty サーバーおよびデプロイ されたアプリケーションが生成したすべてのメトリクスにアクセスできる **/metrics** エンドポイントを 提供します。これらは、Prometheus などのデータベースツールに収集および保存でき、Grafana など のダッシュボードに表示されます。

メトリクスには、カウンター、ゲージ、タイマー、ヒストグラム、メーターなど、さまざまな形式があ ります。MicroProfile Metrics 機能を使用して Open Liberty アプリケーションでメトリクスを有効にす ることができます。

利用可能な Open Liberty メトリクスの一覧は、「metrics [reference](https://www.openliberty.io/docs/latest/metrics-list.html) list」を参照してください。

MicroProfile Metrics を使用してマイクロサービスからメトリクスを有効にして提供する方法 は、「Providing metrics from a [microservice](https://openliberty.io/guides/microprofile-metrics.html)」 を参照してください。

#### 追加リソース

● [メトリクスによるマイクロサービスの可観測性](https://www.openliberty.io/docs/latest/microservice-observability-metrics.html)

## <span id="page-35-2"></span>10.2. マイクロサービスでのヘルスチェックの有効化

ヘルスチェックは、マイクロサービスおよびその依存関係のステータスを検証するために使用できる特 別な REST API です。[MicroProfile](https://github.com/eclipse/microprofile-health) Health を使用すると、アプリケーション内のサービスがそれぞれの ヘルスをセルフチェックし、全体的なヘルスステータスを定義済みのエンドポイントに公開できます。

セルフチェックは、次のようなサービスが必要とするすべてのものを評価するために使用できます。

- 依存関係
- システムプロパティー
- データベース接続
- エンドポイント接続
- リソースの可用性

MicroProfile Health を使用すると、liberty アプリケーションのサービスを有効にして、liveness および readiness をセルフチェックできます。liveness チェックは、サービスでバグまたはデッドロックが発 生したかどうかを決定します。このチェックに失敗すると、サービスは実行されず、終了されます。こ

のチェックは Kubernetes liveness プローブに対応し、チェックが失敗すると Pod を自動的に再起動し ます。readiness チェックは、サービスがリクエストを処理する準備ができているかどうかを判断しま す。このチェックは、Kubernetes の readiness プローブに対応します。

MicroProfile Health を使用してマイクロサービスヘルスチェックを有効にして報告する方法 は、「Adding health reports to [microservices](https://openliberty.io/guides/microprofile-health.html)」 を参照してください。

#### 参考情報

● [マイクロサービスのヘルスチェック](https://www.openliberty.io/docs/ref/general/#health-check-microservices.html)

## 付録A OPEN LIBERTY リソースの追加

<span id="page-37-0"></span>Open Liberty の Web サイトでリソースを表示すると、Open Liberty とそれがサポートする API の詳細 を確認できます。

- Open Liberty [サーバーコマンド](https://openliberty.io/docs/ref/command/)
- Open [Liberty](https://openliberty.io/guides/) ガイド
- [Java](https://openliberty.io/docs/ref/javaee/) EE API
- [MicroProfile](https://openliberty.io/docs/ref/microprofile/) API